PLATAFORMA MÓVIL PARA EL DIAGNÓSTICO AUTOMÁTICO DE LA NEUMONÍA A PARTIR DE RADIOGRAFÍAS TORÁCICAS SOPORTADA EN DEEP LEARNING

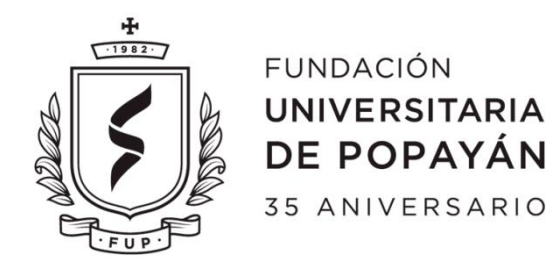

# NOMBRE: CARLOS ANDRES CHAGUENDO SANCHEZ JOSSIMAR ANTHONY AVIRAMA BUITRAGO

INFORME FINAL DE SEMINARIO DE GRADO PARA OPTAR AL TÍTULO DE: INGENIERO DE SISTEMAS

> DIRECTOR: PhD. JOSE ARMANDO ORDOÑEZ

FUNDACION UNIVERSITARIA DE POPAYÁN FACULTAD DE INGENIERÍA PROGRAMA DE INGENIERÍA DE SISTEMAS GRUPO DE INVESTIGACIÓN IMS Popayán, julio de 2020

# **CONTENIDO**

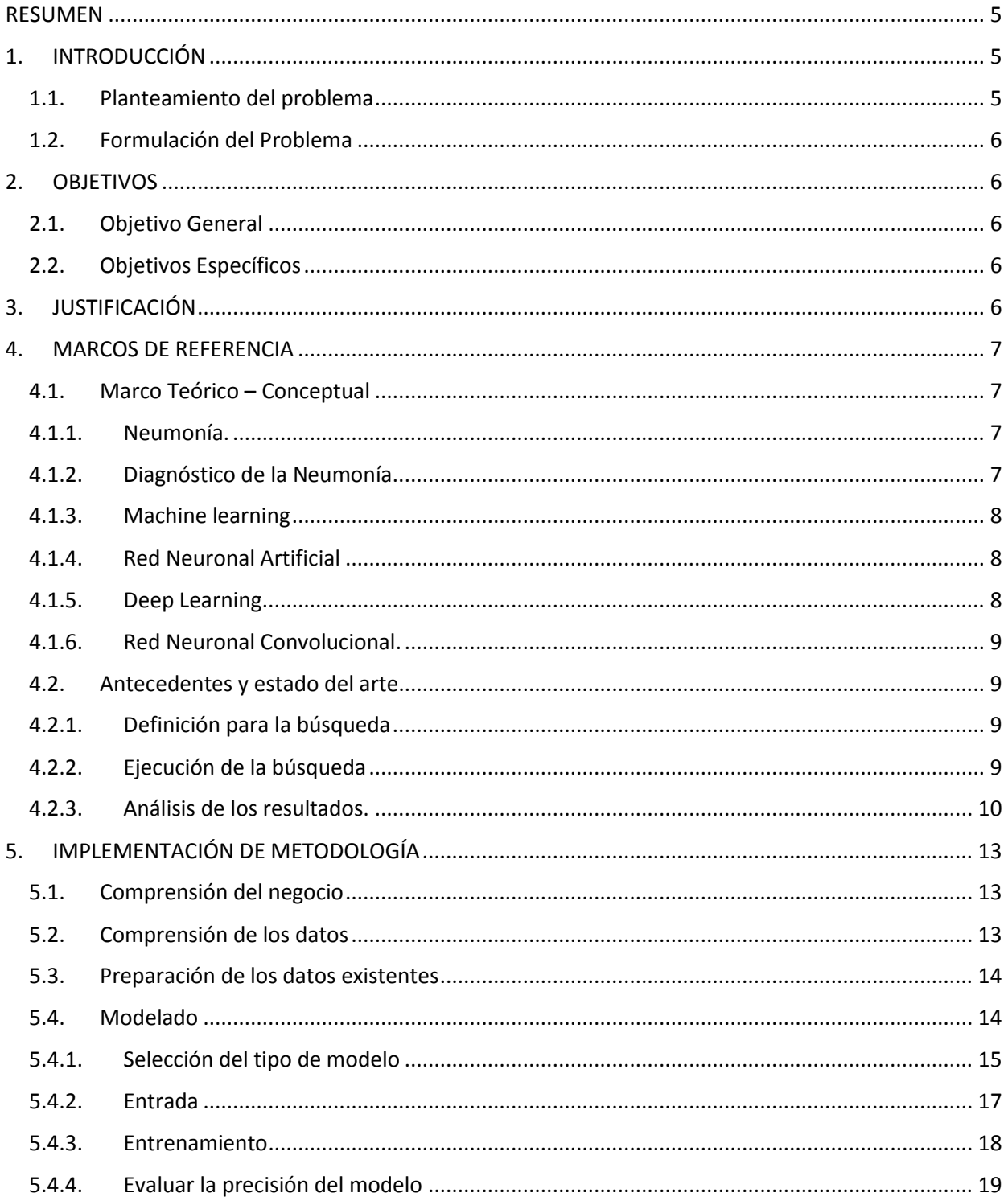

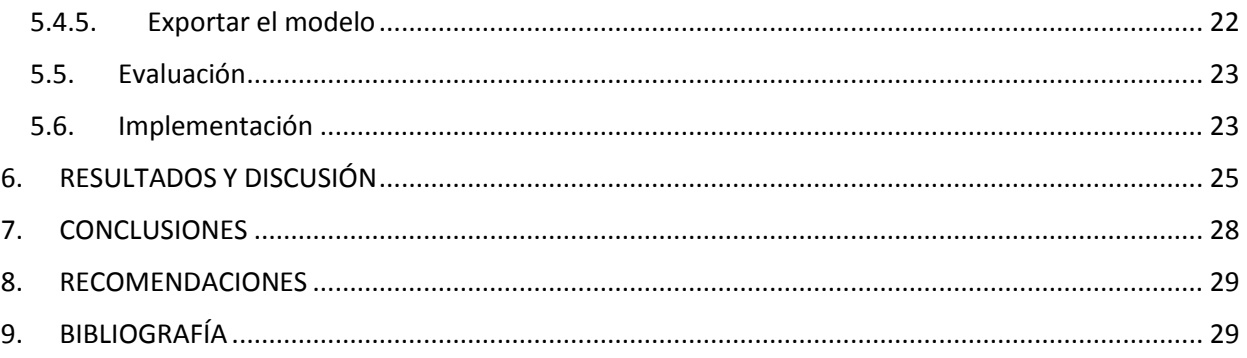

# **Lista de tablas**

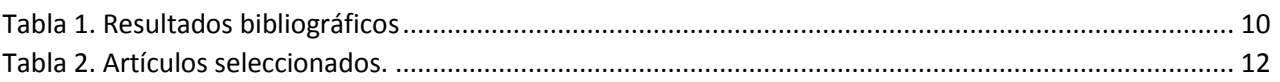

# **Lista de ilustraciones**

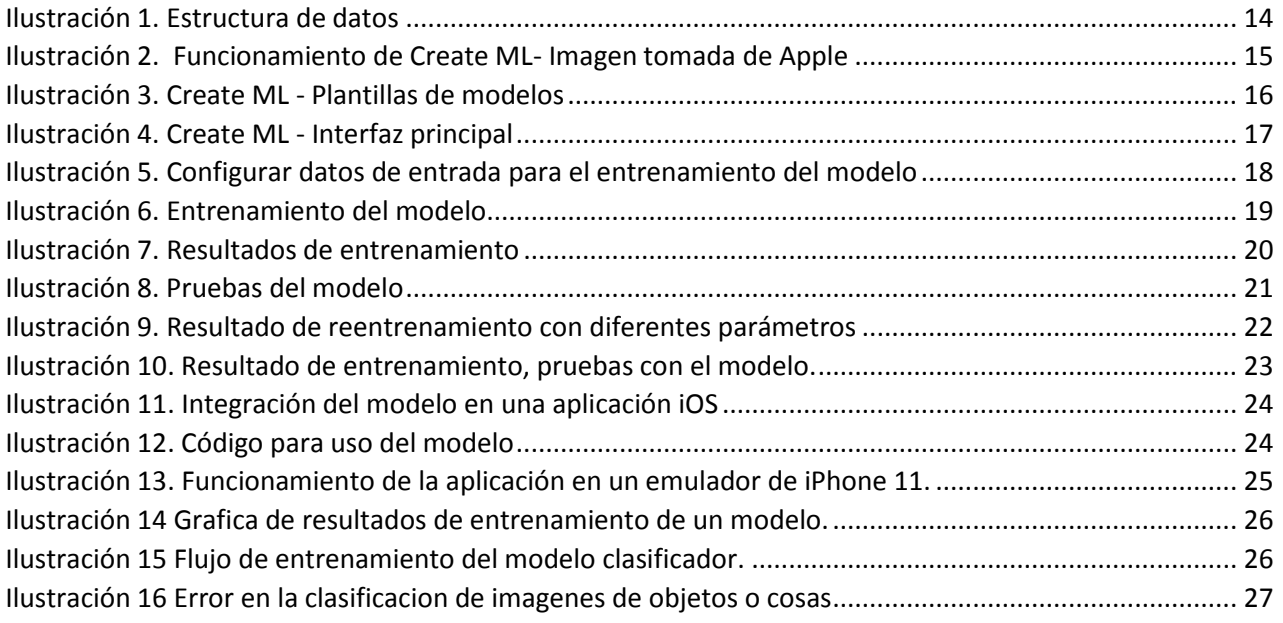

# **CERTIFICACION DE AUTORIA**

Certifico que conozco el concepto de plagiar según la Real Académica de la lengua ("Copiar en lo sustancial obras ajenas, dándolas como propias.")

Y certifico que el contenido de este documento son de mi autoría, no hay contenido que haya sido copiado directamente y al pie de la letra de ninguna fuente. En el caso de ideas, teorías, conceptos, resultados y otros contenidos tomados de otros autores se menciona explícitamente la fuente original, y sólo en unos pocos casos se han mantenido el mismo texto, colocándolo entre comillas.

Reconozco las consecuencias académicas, jurídicas y económicas que conlleva el plagio.

Firma

Coules duches dr.

Carlos Andres Chaguendo Sanchez CC. 1061757751

Firma

 $|{\rm assi}\text{-}{\rm ore}\text{-}\textsf{A}$  is easy

Jossimar Anthony Avirama Buitrago CC. 1061700603

#### **RESUMEN**

<span id="page-4-0"></span>La neumonía es una enfermedad que se desarrolla rápidamente y amenaza la vida y la salud de los seres humanos. El diagnóstico preciso de la neumonía depende de la experiencia médica y requiere de evaluación de varias características clínicas, la escasez de expertos y herramientas de diagnósticos apropiadas impide un tratamiento oportuno. Para aportar en esta problemática, esta investigación propone una herramienta móvil que mediante el uso de técnicas de Deep learning es capaz de clasificar si un paciente padece o no de neumonía a partir de una imagen radiográfica de tórax.

Se crea un modelo de clasificación de imágenes entrenado a partir de un dataset de más de 5.000 imágenes reales usando Create ML una herramienta que provee una interfaz gráfica y no requiere de un conocimiento especializado para su uso.

**Palabras claves:** Neumonía, Machine learning, Red neuronal artificial, Deep learning, Create ML, aplicación móvil.

## **1. INTRODUCCIÓN**

#### <span id="page-4-2"></span><span id="page-4-1"></span>**1.1. Planteamiento del problema**

En los servicios de la salud de Latinoamérica las infecciones respiratorias representan entre el 50 y 70% de las consultas, y entre el 30 y 60% de las hospitalizaciones [1]. Entre los adultos que sufren neumonía se estima que entre el 22 y 42% requiere hospitalización y entre el 5 y el 10% necesita de una unidad de cuidados intensivos y la letalidad varía entre el 5 y el 50% dependiendo de la severidad del cuadro siendo más elevada la del adulto mayor y en pacientes inmunosuprimido [2].

El diagnostico de neumonía requiere de una revisión de radiografía de tórax (CXR) por especialista altamente calificado, exámenes de laboratorio, signos vitales y la historia clínica lo que genera una difícil tarea su detección. Normalmente se presenta como un área de mayor opacidad dentro de la CXR. Aun así, la identificación del diagnóstico de neumonía es complejo debido a otras afecciones pulmonares como lo pueden ser las hemorragias, cáncer de pulmón, cambios post-quirúrgicos, edema pulmonar, atelectasia o colapso. La comparación de las CRX practicadas en diferentes momentos y la relación con la historia clínica son fundamentales para el diagnóstico.

Aprovechando La gran cantidad de imágenes que se genera por procesamiento digital [3], algunos estudios [4] [5] [6] se enfocan en métodos basados en redes neuronales convolucionales (CNN) para definir si un paciente padece de neumonía o no, ya que aprenden y seleccionan funciones de forma automática. Otros trabajos [7] destacan el análisis de crakles utilizando redes neuronales artificiales, modelo oculto de Markov, modelado de mezclas de Gaussianas (Gaussian Mixture Models, GMM), algoritmo K—NN (K-Nearest Neighbors).

A pesar que los modelos que existen actualmente han logrado actuaciones que rivalizan con médicos expertos [8], estas propuestas en su mayoría se quedan en algoritmos o plataformas y no desarrollan herramientas usables.

Debido a los avances del Machine learning y mayor potencia en los teléfonos inteligentes algunos autores dejan abierta la posibilidad de incorporar estos algoritmos, lo que a su vez puede generar una gran demanda en este tipo de herramientas [7].

Este trabajo busca diseñar una aplicación móvil para la detección automática de la Neumonía, que pueda ser apropiada en regiones donde no llegan los profesionales de la salud o como apoyo a la hora de definir un diagnóstico para reducir el índice de mortalidad asociado a la Neumonía [9].

# <span id="page-5-0"></span>**1.2. Formulación del Problema**

¿Qué elementos debe tener una aplicación móvil para el diagnóstico automático de neumonía a partir de radiografías de tórax soportada en redes neuronales?

# <span id="page-5-1"></span>**2. OBJETIVOS**

# <span id="page-5-2"></span>**2.1. Objetivo General**

Proponer un prototipo de aplicación móvil para la detección de neumonía a partir de una imagen radiográfica, mediante el uso de redes neuronales.

# <span id="page-5-3"></span>**2.2. Objetivos Específicos**

- Realizar una revisión del estado del arte sobre trabajos que busquen predecir el diagnostico de neumonía.
- Definir un modelo de predicción de neumonía a partir de una imagen radiográfica.
- Diseñar una aplicación móvil que utilice el modelo propuesto para la detección de neumonía.

# <span id="page-5-4"></span>**3. JUSTIFICACIÓN**

En el libro de Roberto Hernández Sampieri, se plantea los siguientes criterios para evidenciar la importancia de una investigación:

- *Conveniencia.* Las propuestas actuales se enfocan en el desarrollo de algoritmos o plataformas pero no ofrecen una solución práctica, la solución propuesta da la posibilidad de implementar una herramienta capaz de clasificar un diagnóstico de pacientes a través de una imagen de radiografía.
- *Relevancia social.* Se beneficiarán las localidades que no cuenten con un médico especialista, ya que la aplicación le brindara el apoyo a un médico general al momento de dar un diagnostico al paciente que consulta a partir de la imagen radiográfica.
- *Implicaciones prácticas.* El prototipo puede ayudar a dar claridad en casos donde no se cuente con la seguridad de dar un diagnóstico por parte de los médicos encargados.
- *Valor teórico.* A partir de esta aplicación móvil otras investigaciones pueden evaluar las ventajas y desventajas que puede brindar la herramienta, ¿Qué tan conveniente puede ser la distribución libre? ¿Qué políticas deben ser incorporadas para el uso de la tecnología?
- *Utilidad metodológica.* Con base en la herramienta se puede generar estadísticas para posteriores estudios según los resultados dados al concluir con la investigación. Este proyecto complementa investigaciones anteriores que dejaron abierta la posibilidad de realizar herramientas automáticas de clasificación en teléfonos inteligentes.

# <span id="page-6-0"></span>**4. MARCOS DE REFERENCIA**

# <span id="page-6-1"></span>**4.1. Marco Teórico – Conceptual**

En este trabajo, presentamos un prototipo de aplicación para el apoyo al personal médico, en el diagnóstico de neumonía a través de imágenes radiográficas de tórax del paciente, mediante el uso de redes neuronales. A continuación, se describen algunos conceptos que es necesario acotar para el presente trabajo:

# <span id="page-6-2"></span>**4.1.1. Neumonía.**

La neumonía es un tipo de infección respiratoria aguda que afecta a los pulmones, los cuales están formados por pequeños sacos llamados alveolos, que en las personas sanas se llenan de aire al respirar. Los alveolos en las personas enfermas de neumonía se llenan de pus y líquido, lo cual hace que sea dolorosa su respiración y limita la absorción de oxígeno. La neumonía es la principal causa individual de mortalidad infantil en todo el mundo.

# <span id="page-6-3"></span>**4.1.2. Diagnóstico de la Neumonía**

Se detecta a partir de un interrogatorio, examen físico, donde el medico escucha los pulmones con ayuda de un estetoscopio para identificar crujido, burbujeos, silbidos y sonidos retumbantes al momento de inhalar y exhalar.

Para realizar un diagnóstico preciso se recomienda realizar algunas pruebas, las cuales pueden ser: radiografía de tórax, cultivo de líquido pleural, oximetría de pulso, medición de oxígeno en la sangre y broncoscopia.

### <span id="page-7-0"></span>**4.1.3. Machine learning**

Aprendizaje automático (Machine Learning) busca crear técnicas o sistemas que aprenden automáticamente, mediante patrones realiza un proceso de análisis y tratamiento de la información. Una vez identificado los patrones son capaces de predecir conductas y mejorar continuamente.

Aprendizaje supervisado, se trata de una tarea de aprendizaje automático que infiere una función a partir de datos de entrenamiento etiquetados. Para resolver un problema con este aprendizaje se debe seguir los siguientes pasos; determinar el tipo de ejemplo de entrenamiento, reunir un conjunto de entrenamiento, determinar las características de entrada, determinar la estructura de la función aprendida y algoritmo de aprendizaje correspondiente, completar el diseño y evaluar la precisión de la función aprendida.

Aprendizaje no supervisado, en este caso se trata de encontrar una estructura oculta en datos sin etiquetas, no hay señal de error o recompensa para evaluar una solución potencial. Los enfoques para el aprendizaje no supervisado incluyen: agrupamiento, modelos de variables latentes (algoritmo de expectativa maximización (EM), método de momentos, técnicas de separación de señal ciega). [10]

## <span id="page-7-1"></span>**4.1.4. Red Neuronal Artificial**

(RNA por sus siglas en inglés) Son sistemas de computación [11] que intentan emular algunas de las funciones de los organismos vivos, esto significa que están formadas por elementos que imitan (en funciones básicas) el comportamiento y organización del cerebro humano, pueden aprender de la experiencia y generalizar de entradas anteriores a entradas completamente nuevas para predecir un resultado. Una red neuronal obtiene experiencia analizando datos (Entrenar) para determinar reglas de comportamiento [12], con base en ellas puede realizar predicciones sobre nuevos casos.

### <span id="page-7-2"></span>**4.1.5. Deep Learning**

Es un área dentro del campo del machine learning que reúne un conjunto de algoritmos y técnicas, con este método se busca el aprendizaje mediante ejemplos, obteniendo patrones a partir de grandes cantidades de datos, [13] en esta técnica la red artificial de neuronas está compuesta por varias capas de procesamiento de manera jerárquica, cada una desde un nivel de abstracción más bajo a uno de más alto, (inspiradas en el comportamiento biológico del cerebro por las interconexiones entre neuronas), cada una de ellas con una tarea en concreto, existen diversas arquitecturas para organizar las conexiones de diferentes capas para determinar la dirección y propagación de los datos. En particular las redes convolucionales, se han convertido rápidamente en una metodología de elección para el análisis de imágenes.

# <span id="page-8-0"></span>**4.1.6. Red Neuronal Convolucional.**

(CNN) es un tipo de red neuronal especializada en la clasificación a partir de imágenes, videos, sonidos o texto, su estructura es similar a la corteza visual de un cerebro biológico, por lo que son especialmente útiles en localizar patrones en imágenes, reconocer objetos, caras y escenas, son ampliamente usadas en el campo de la división artificial.

## <span id="page-8-1"></span>**4.2. Antecedentes y estado del arte.**

Para esta actividad se utilizó la metodología systematic Review descrita en [14] que se divide en tres actividades:

## **4.2.1. Definición para la búsqueda**

<span id="page-8-2"></span>Partimos de la pregunta de investigación que se quiere responder:

RQ1: ¿Qué elementos debe tener una aplicación móvil para el diagnóstico automático de neumonía a partir de radiografías de tórax soportada en redes neuronales?

En esta investigación las fuentes seleccionadas para realizar la búsqueda y encontrar trabajos relacionados son IEEE Xplore, Scopus, EBSCO, El periodo de búsqueda se centrará entre 2017, a marzo del 2020.

Para generar la cadena de búsqueda nos enfocamos en la parte central de nuestra pregunta de investigación, que corresponde con diagnósticos a partir de imagines. Con ello las palabras claves: *image*,

*Diagnosis medical*, *data.* De esta manera se generaron dos cadenas principales para la búsqueda.

- a. "Image diagnosis pneumonia machine learning"
- b. "Image diagnosis pneumonia deep learning"
- c. "Image diagnosis pneumonia neuronal networks"
- d. "image based diagnosis data pneumonia"

# <span id="page-8-3"></span>**4.2.2. Ejecución de la búsqueda**

Las cadenas se ajustaron para cada formato de base de datos, en la *Tabla 1* se ve el número de resultados por base de datos.

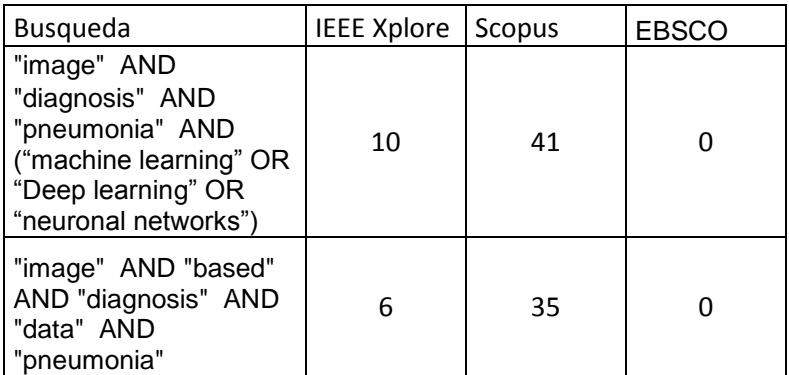

*Tabla 1. Resultados bibliográficos*

<span id="page-9-1"></span>Para esta investigación se seleccionaron artículos, revistas o conferencias donde se consideraron modelos, metodologías para la predicción de diagnósticos basada en imágenes.

Se descartan los artículos que no expliquen los procesos o las metodologías.

Para identificar los estudios se realizaron los siguientes filtros:

- Revisión de los títulos arrojados por las búsquedas.
- Lectura del resumen de los artículos elegibles por el titulo

# **4.2.3. Análisis de los resultados.**

<span id="page-9-0"></span>Finalmente para el análisis se establece los criterios necesarios para cumplir con nuestra pregunta de investigación. Los cuales son:

- Año de implementación.
- Modelo implementado.
- Resultados obtenidos.

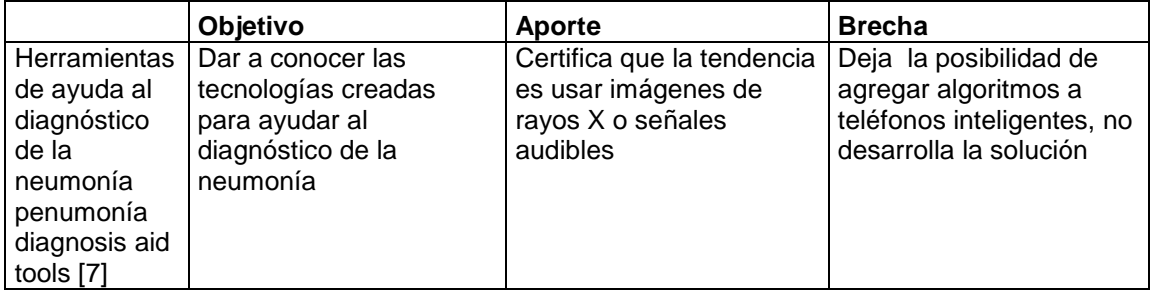

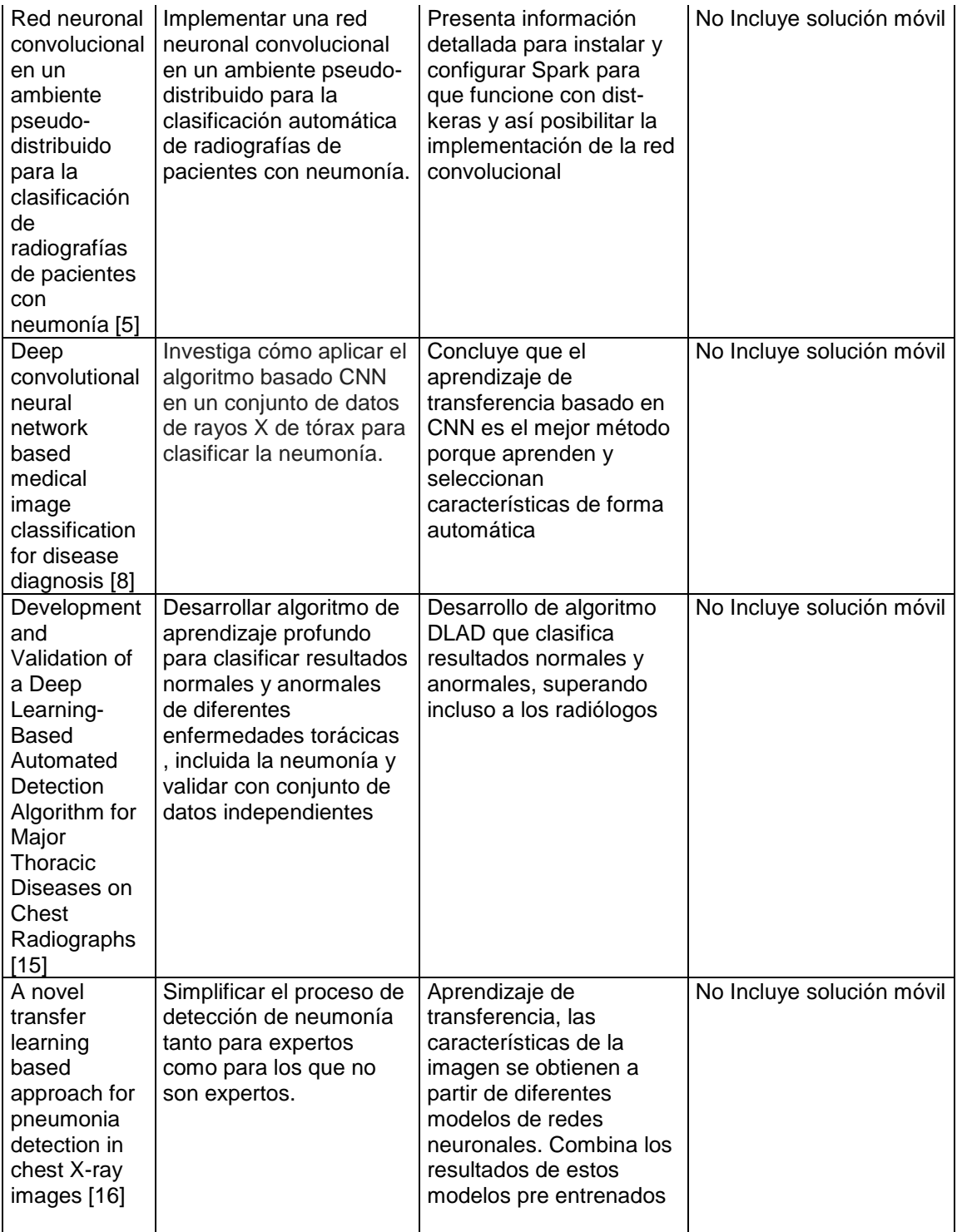

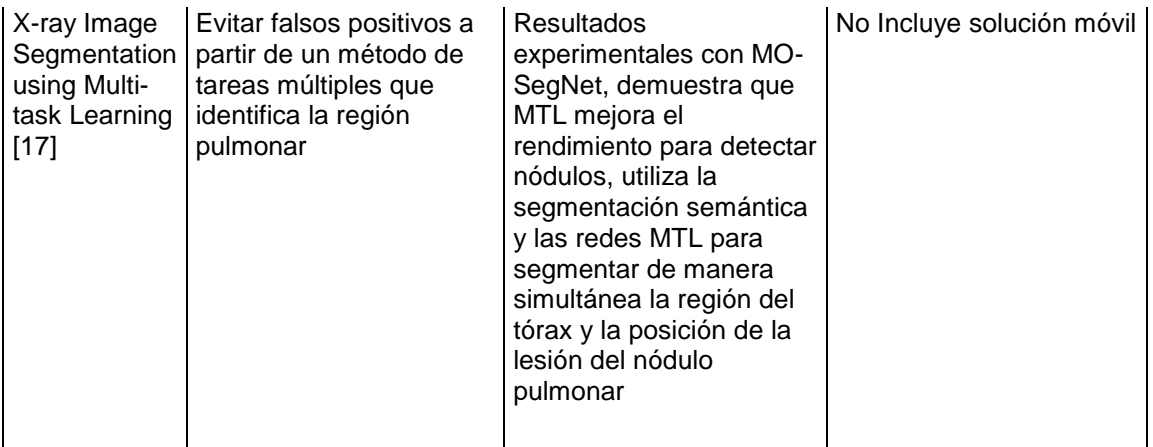

*Tabla 2. Artículos seleccionados.*

<span id="page-11-0"></span>En 2018 Sarmiento Velasco, realiza un estudio sobre las herramientas de ayuda al diagnóstico de la neumonía, donde el enfoque está dado por el análisis de las señales provenientes del cuerpo humano, basado en el audio: tos, respiración y el habla, para dichas señales se parte del método común como lo es la auscultación, la señal generada se procesa con técnicas de tratamiento digital, para ser visualizada, almacenada y reproducida. Esta información debe ser procesada con el fin de filtrar, eliminar ruidos y distorsiones para que pueda ser usado como base de datos de entrenamiento. Entre los estudios destaca el análisis de crakles (sonidos discontinuos de poca duración) Utilizando redes neuronales artificiales, Modelo oculto de Markov, Modelado de mezclas de Gaussianas (Gaussian Mixture Models, GMM), Algoritmo K-NN (K-Nearest Neighbors), donde se concluye que las redes neuronales y el algoritmo K-NN dan los mejores resultados en cuanto a la monitorización de sonidos respiratorios. Deja abierta la posibilidad de introducir algoritmos en los cada vez más potentes teléfonos inteligentes [7].

Para el 2019 Karina Medrano usando como marco de trabajo Apache Spark, analiza datos en memoria teniendo como base el procesamiento distribuido, establece como implementar una red neuronal convolucional para clasificar de forma automática radiografías de pacientes con neumonía conforme se incrementa la base de datos que se analiza, dicha base de datos contiene "radiografías de pacientes con neumonía sin importar si se da por virus o bacteria, y pacientes con diagnostico normal donde finalmente se reduce a dos clases, con y sin neumonía". Realizo una división en 10 conjuntos de datos, redujo la cantidad total de imágenes de 5.856 a 3.166 con el fin de evitar un desbalance, normalizo las imágenes entrenando y evaluando la red con cada conjunto de datos[5].

También en el 2019 Samir Yadav y Shivajirao Jadhav, realizan comparaciones de estudios donde se usan imágenes para el diagnóstico de enfermedades, donde resaltan que la implementación de redes neuronales profundas (DNN) en especial las redes neuronales convolucionales (CNN) han logrado un rendimiento significativo desde el 2012. Evidencian que algunas investigaciones sobre la clasificación de imágenes médicas por CNN han logrado rivalizar con los expertos humanos donde dan como ejemplo CheXNet [4], una CNN con 121 capas entrenadas con más de 100.000 radiografías de tórax con vista frontal, obtuvo un mejor rendimiento que el desempeño promedio de cuatro radiólogos. Además habla que Kermany propone un sistema de aprendizaje de transferencia para clasificar imágenes donde el error promedio ponderado es igual al promedio de 6 expertos humanos [8].

A inicios del año en curso, Viskash Chouhan, Sanjay Kumar y Aditya Khamparia. Mencionan logros significativos de las CNN en grandes cantidades de conjuntos de datos pero que para casos donde el conjunto de datos es pequeño falla algunas veces si no se tiene un cuidado adecuado. Para obtener el mismo resultado entre pequeños y grandes conjuntos proponen un enfoque de aprendizaje por transferencia utilizando arquitecturas pre-entrenadas. Usaron cinco modelos pre-entrenados donde tomaron la combinación de ellos formando una gran arquitectura de conjunto y lograron resultados prometedores. [16]

De los trabajos anteriores podemos concluir que el enfoque que se ha dado por diferentes investigadores a lo largo del tiempo se ha dirigido a establecer algoritmos que puedan seleccionar las características de forma automática, evaluaciones para disminuir falsos positivos al momento de clasificar el diagnostico de neumonía, pero ninguno ha realizado una aplicación en dispositivo móvil como herramienta de apoyo para la detección de neumonía.

### <span id="page-12-0"></span>**5. IMPLEMENTACIÓN DE METODOLOGÍA**

El proyecto se desarrolla bajo la metodología CRISP-DM [18], utilizada para proyectos de desarrollo en el área de Data Analytics, este proporciona una descripción de las actividades comunes que se deben efectuar para la culminación de un proyecto de esta naturaleza, consta de las siguientes seis fases.

### <span id="page-12-1"></span>**5.1. Comprensión del negocio**

En esta fase se determina los objetivos del negocio y las necesidades actuales. Para esto es necesario realizar una revisión de las tecnologías actuales en el diagnóstico de la neumonía, los actores, tiempo y disponibilidad no solo para el personal médico sino para el público en general [7], con esta información se plantea y se limita el desarrollo del proyecto.

#### <span id="page-12-2"></span>**5.2. Comprensión de los datos**

Se realiza el proceso de recolección de datos, mediante la búsqueda en diferentes fuentes de información. Los datos usados para la creación de nuestro modelo se obtuvieron de [http://www.cell.com/cell/fulltext/S0092-8674\(18\)30154-5](http://www.cell.com/cell/fulltext/S0092-8674(18)30154-5) estos contienen imágenes de radiografías de tórax en pacientes con neumonía de diferentes causas y pacientes sanos.

### <span id="page-13-0"></span>**5.3. Preparación de los datos existentes**

Para realizar el entrenamiento es necesario tener un conjunto de datos organizado y clasificado en estas dos categorías, también es importante tener un grupo de datos para entrenamiento y otro conjunto para pruebas, no se recomienda usar datos de entrenamiento para realizar pruebas, se recomienda usar 80% de los datos para entrenamiento y 20% para pruebas [19]. Se requiere al menos 10 imágenes por cada categoría (NORMAL y PNEUMONIA) entre más datos existan mejor será la precisión del modelo, la cantidad de imágenes en cada categoría debe estar en lo posible equilibrada, no se puede usar 10 imágenes en la categoría NORMAL y 1000 imágenes en la categoría PNEUMONIA.

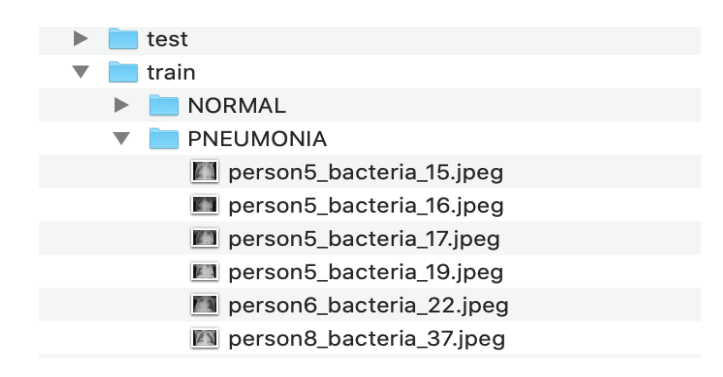

#### *Ilustración 1. Estructura de datos*

<span id="page-13-2"></span>Las imágenes pueden estar en cualquier formato .jpeg, .png u otros (ilustración 1), las imágenes no tiene que ser del mismo tamaño ni tener un tamaño especifico, sin embargo es mejor usar imágenes de al menos 299x299 pixeles.

#### <span id="page-13-1"></span>**5.4. Modelado**

Para el modelado se opta por utilizar Create ML, Hace varios años Apple viene incursionando en el mundo del machine learning y así mismo ofreciendo herramientas para que los desarrolladores puedan integrar estas características fácilmente a las aplicaciones. De esta forma, en WWDC 2019 (WWDC Apple Worldwide Developers Conference) presento Create ML una aplicación para construir, entrenar e implementar modelos de machine learning directamente desde un Mac, sin necesidad de internet y conocimientos avanzados en machine learning [20].

Create ML (Ilustración 2), es una forma nueva de entrenar modelos personalizados de machine learning ofrece una interfaz sencilla e intuitiva generando una experiencia extremadamente simplificada, puede entrenar modelos para realizar tareas como reconocer imágenes, extraer significados de textos o encontrar relaciones entre valores numéricos [21], lo único que requiere es una cantidad de datos suficientes para el entrenamiento.

Create ML Aprovecha la infraestructura de machine learning integrada en los productos de Apple como Fotos, Siri entre otros frameworks que viene directamente en el dispositivo, esto hace que algunos modelos sean más pequeños, eficientes y requieren mucho menor tiempo de entrenamiento.

Actualmente existen otras herramientas muy populares para la creación de modelos personalizados como Tensorflow y Caffe, pero estas requieren gran cantidad de código y no tiene una interfaz amigable y a menudo requiere dominio del lenguaje de programación como Phython y algunas librerías. También existen otras herramientas enfocadas en la nube como Google Cloud AutoML, IBM AutoAI pero estas requieren una conexión constante a internet para la carga de datos y para el entrenamiento.

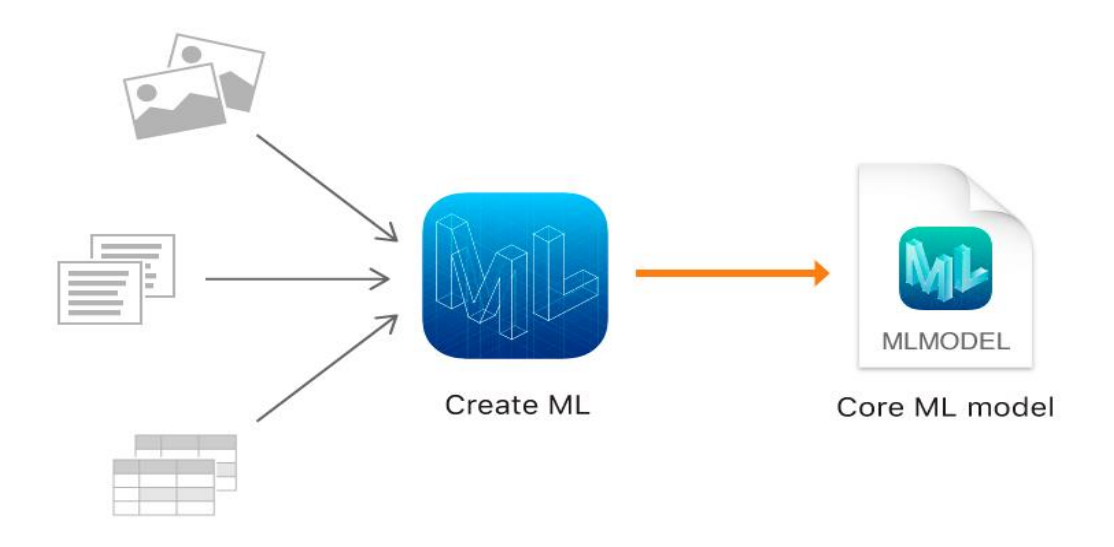

*Ilustración 2. Funcionamiento de Create ML- Imagen tomada de Apple*

<span id="page-14-1"></span>Se ha podido concluir que en el caso de Google Cloud AutoML y Create ML la diferencia entre la precisión de los modelos obtenidos utilizando estas dos herramientas no son significativas [22], ambas herramientas son suficientemente buenas y la decisión sobre cual elegir depende de preferencias personales disponibilidad de internet, equipos, espacio de almacenamiento.

Create ML acepta varios tipos de entrada disponibles para la creación de modelos imágenes, sonido, texto, tablas de numéricas. En este caso se usara una modelo que utilice como entrada una imagen y la clasifique en dos categorías según su contenido NORMAL y PNEUMONIA.

#### <span id="page-14-0"></span>**5.4.1. Selección del tipo de modelo**

Para realizar el entrenamiento de un modelo usando Create ML es necesario crear un proyecto tomando como base las diferentes plantillas de modelos, estas aparecen agrupadas según el tipo de entrada del modelo que deseamos entrenar.

Luego de seleccionar "Image Classifier" Selecciónanos "Next" (Ilustración 3) y colocamos algunos datos complementarios como el nombre del proyecto, licencia, descripción del modelo y ubicación del proyecto.

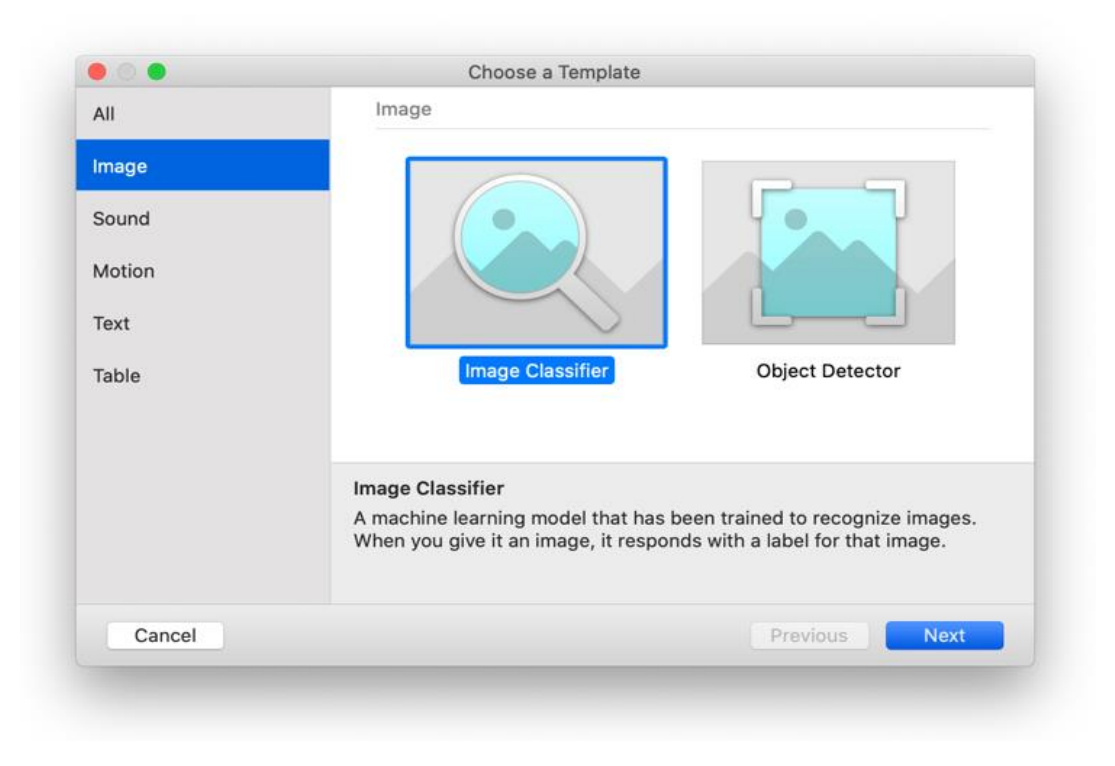

#### *Ilustración 3. Create ML - Plantillas de modelos*

<span id="page-15-0"></span>Luego se muestra la interfaz principal (Ilustración 4), la cual es bastante simple e intuitiva, se puede entrenar múltiples versiones del mismo modelo utilizando diferentes conjuntos de datos, todos al mismo tiempo.

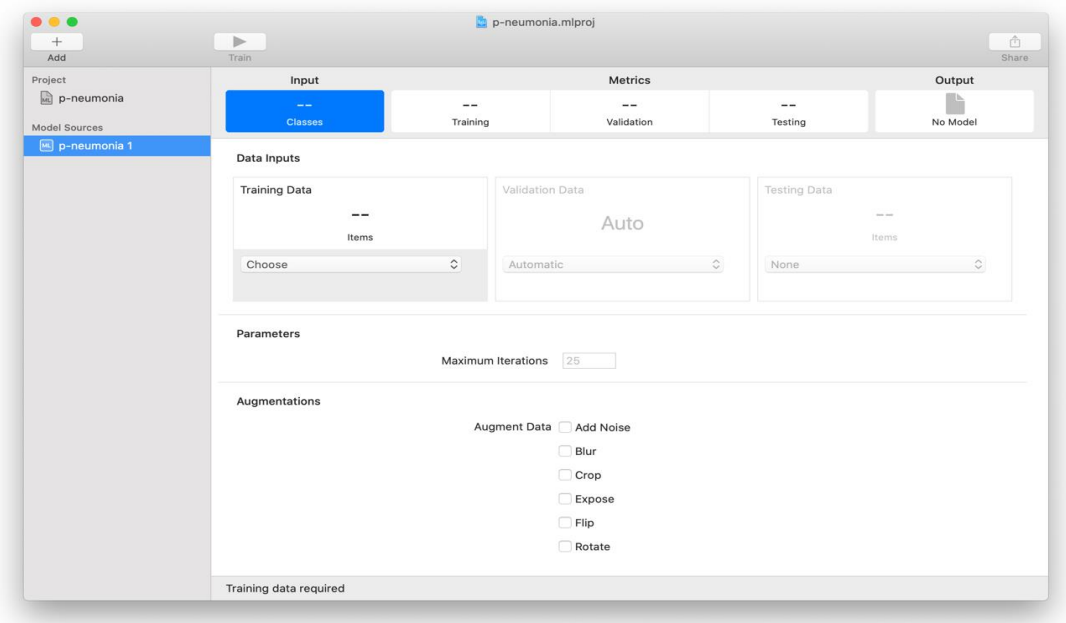

#### *Ilustración 4. Create ML - Interfaz principal*

<span id="page-16-1"></span>En el panel izquierdo se muestran los diferentes recursos del modelo, en el panel derecho el flujo de datos va de izquierda a derecha con los pasos requeridos para realizar en entrenamiento, desde la entrada de datos hasta terminar con la salida del modelo entrenado.

## <span id="page-16-0"></span>**5.4.2. Entrada**

Los datos de entrada para el entrenamiento del modelo vienen divididos en tres grupos

- Entrenamiento: Datos clasificados que el modelo usara para aprender.
- Validación: Datos que el modelo usara para verificar el aprendizaje en cada iteración, la aplicación permite tomarlos aleatoriamente del conjunto de entrenamiento
- Pruebas: Los datos que la aplicación usara para verificar la eficiencia del modelo, es importante que ninguna de estas imágenes estén en el conjunto de entrenamiento.

Para seleccionar los datos, solamente es necesario arrastrar y soltar la carpeta con las imágenes en la sección correspondiente (Ilustración 5).

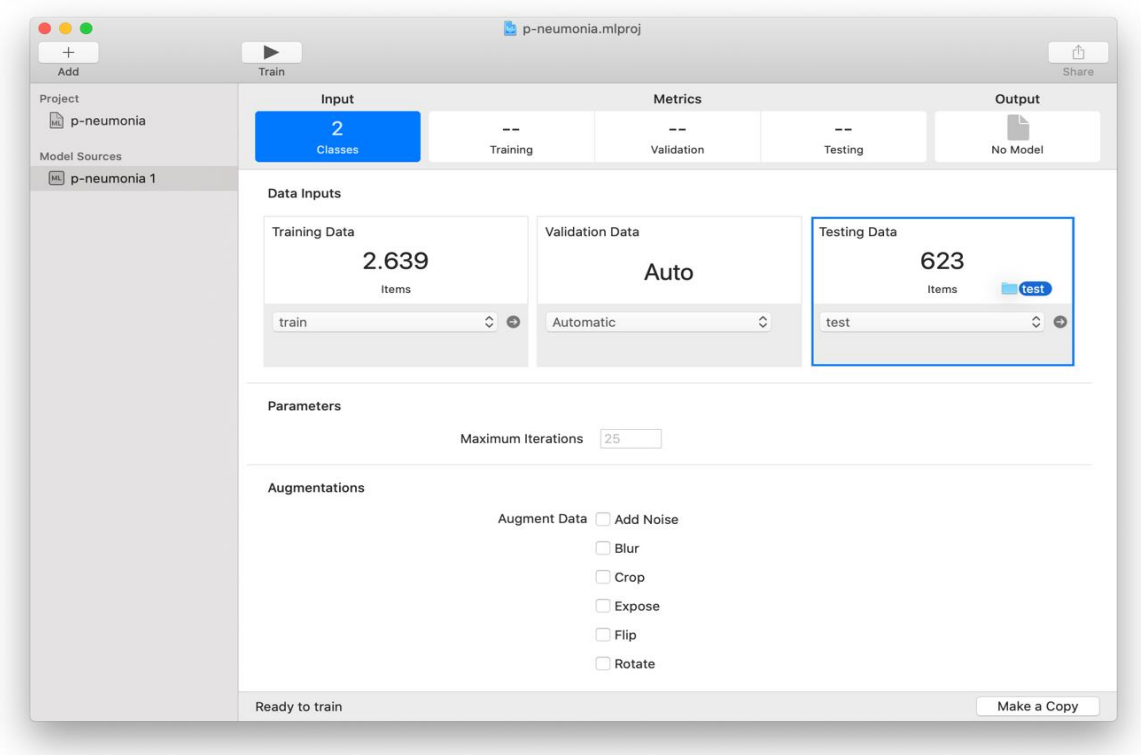

*Ilustración 5. Configurar datos de entrada para el entrenamiento del modelo*

<span id="page-17-1"></span>Adicionalmente se permiten configurar algunas opciones, como el número máximo de iteraciones para el entrenamiento y algunos filtros que se le aplicaran a cada imagen, esto con el fin de aumentar la cantidad de datos cuando no se cuenta con un buen número de datos y se quiere mejorar la precisión del modelo [23] .

### <span id="page-17-0"></span>**5.4.3. Entrenamiento**

Una vez seleccionadas los diferentes conjuntos de datos y configurados los parámetros, se puede comenzar a entrenar el modelo, solo es necesario presionar el botón "Training" ubicado en la barra de herramientas (Ilustración 6), se puede ver el progreso en vivo a medida que el modelo aprende de las imágenes de entrenamiento.

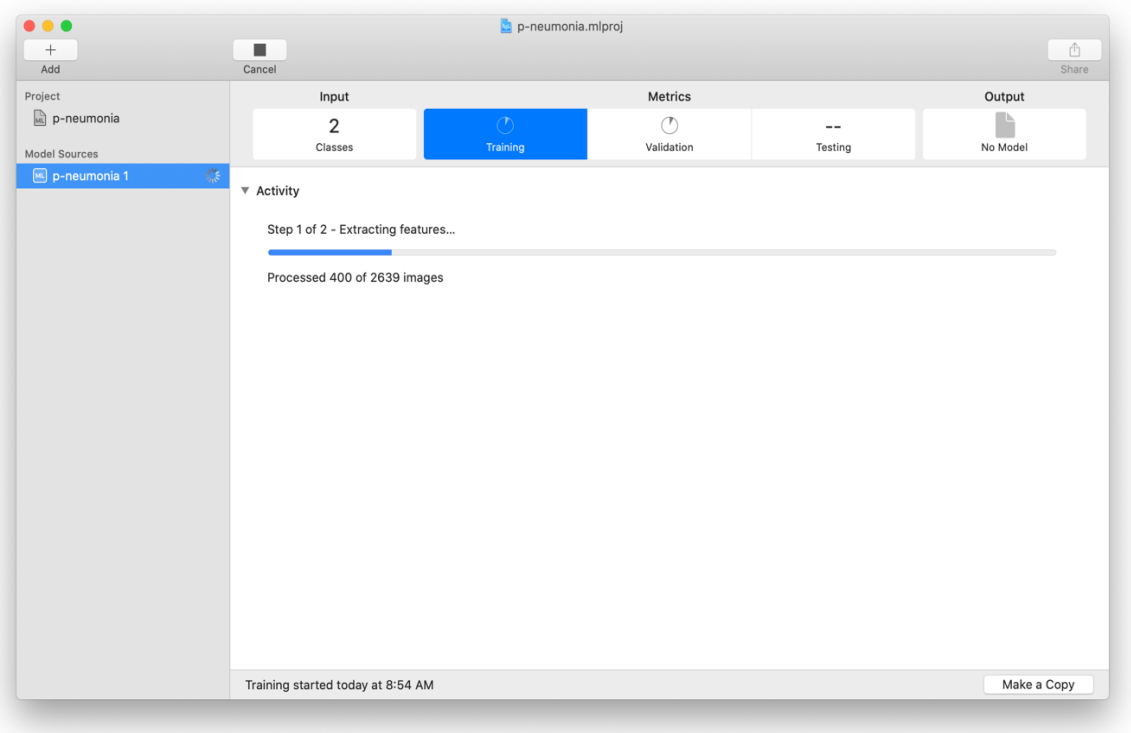

#### *Ilustración 6. Entrenamiento del modelo*

<span id="page-18-1"></span>El proceso de aprendizaje del modelo es iterativo, en cada iteración el modelo aprende según las características del conjunto de datos de entrenamiento y verifica la precisión con el conjunto de datos de validación, debido a que los datos de validación se generan de manera aleatoria la precisión del modelo puede variar cada vez que se entrene el modelo.

El tiempo del entrenamiento depende de factores como la cantidad de datos, numero de iteraciones, filtros que se aplican a cada imagen y las capacidades del equipo.

# <span id="page-18-0"></span>**5.4.4. Evaluar la precisión del modelo**

Una vez que se termine el entrenamiento se podrá ver diferentes métricas de este proceso, Create ML muestra los valores de precisión con los datos de entrenamiento y validación, esto nos da información de que tan bien el modelo está entrenado y nos permite tomar decisiones.

El valor de precisión para el conjunto de datos de entrenamiento siempre es cercano al 100% debido a que el modelo ha entrenado con estas imágenes. En nuestro caso el modelo identifico correctamente el 97% de las imágenes de validación y el 86% de las imágenes de pruebas.

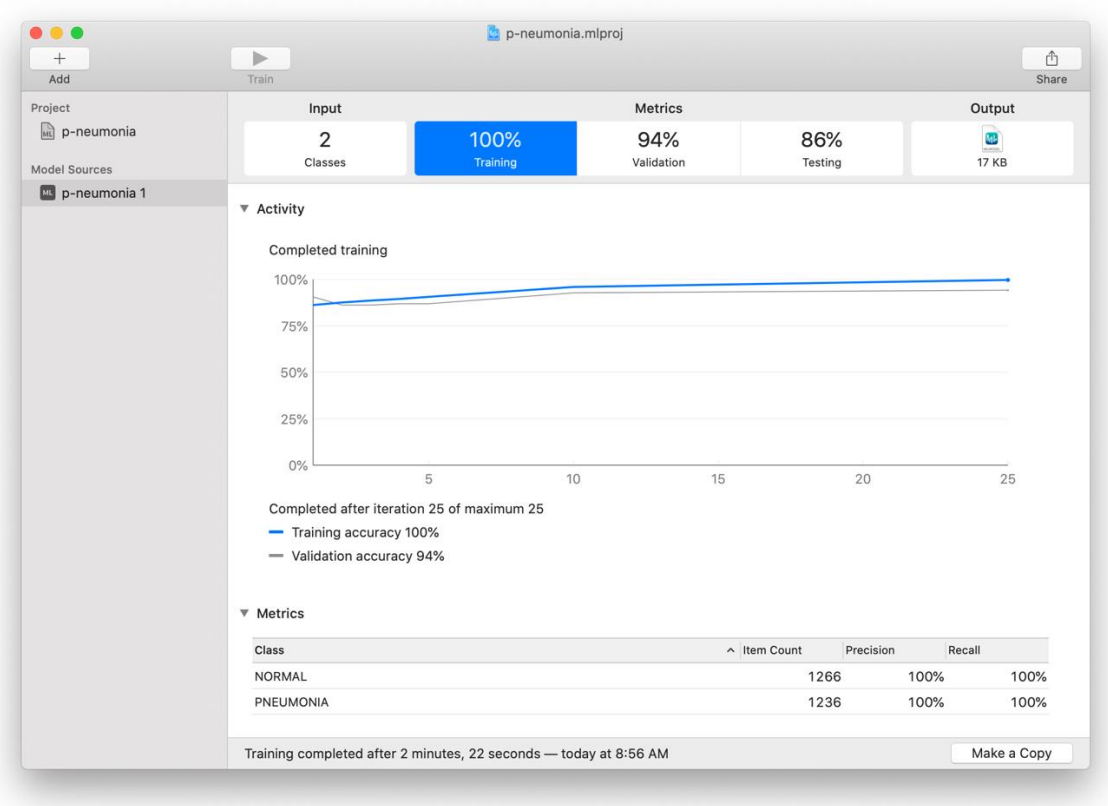

#### *Ilustración 7. Resultados de entrenamiento*

<span id="page-19-0"></span>La aplicación también muestra información adicional del progreso de entrenamiento en cada iteración como cantidad de elementos en cada categoría, precisión, número de iteraciones y tiempo total del entrenamiento (Ilustración 7).

Create ML verificar la eficiencia del modelo entrenado con el conjunto de datos de prueba, que contiene imágenes que el modelo nunca antes ha visto.

El modelo clasifica todas las imágenes y la aplicación las compara con la categoría correcta y presenta la precisión general. Para el primer entrenamiento se obtuvo una precisión general del 86%, también se puede observar la precisión por cada categoría NORMAL 90% y PNEUMONIA 84% esto nos indica que tan bueno es el modelo para acertar en cada categoría (Ilustración 8).

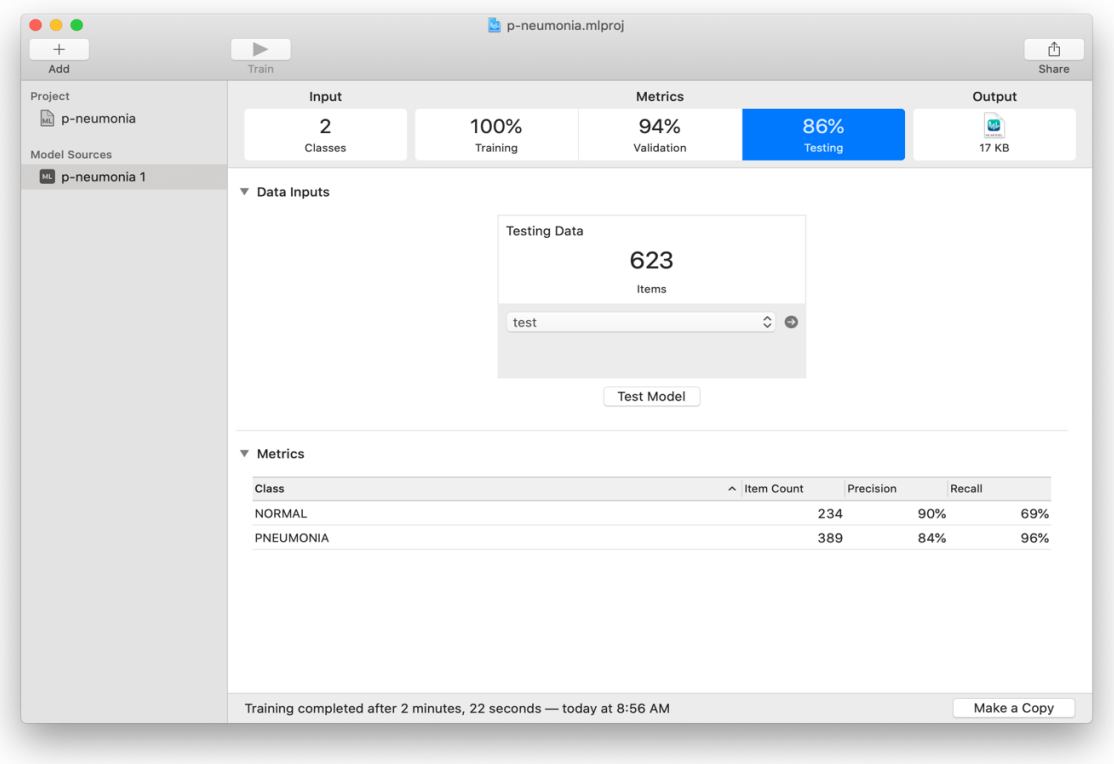

#### *Ilustración 8. Pruebas del modelo*

<span id="page-20-0"></span>Si el rendimiento del modelo es muy bajo, se puede realizar otro entrenamiento con diferentes parámetros, aumentando la cantidad de iteraciones o con otro conjunto de datos más variado, por ejemplo Imágenes con diferentes exposiciones de luz. Este proceso se puede realizar tantas veces como sea necesario para obtener los resultados esperados, Create ML permite realizar múltiples entrenamientos sobre el mismo modelo con diferentes configuraciones y comparar los resultados de cada uno de ellos en el mismo proyecto, en este caso se puede evidenciar que en algunas ocasiones el rendimiento puede empeorar dependiendo de la parametrización (Ilustración 9).

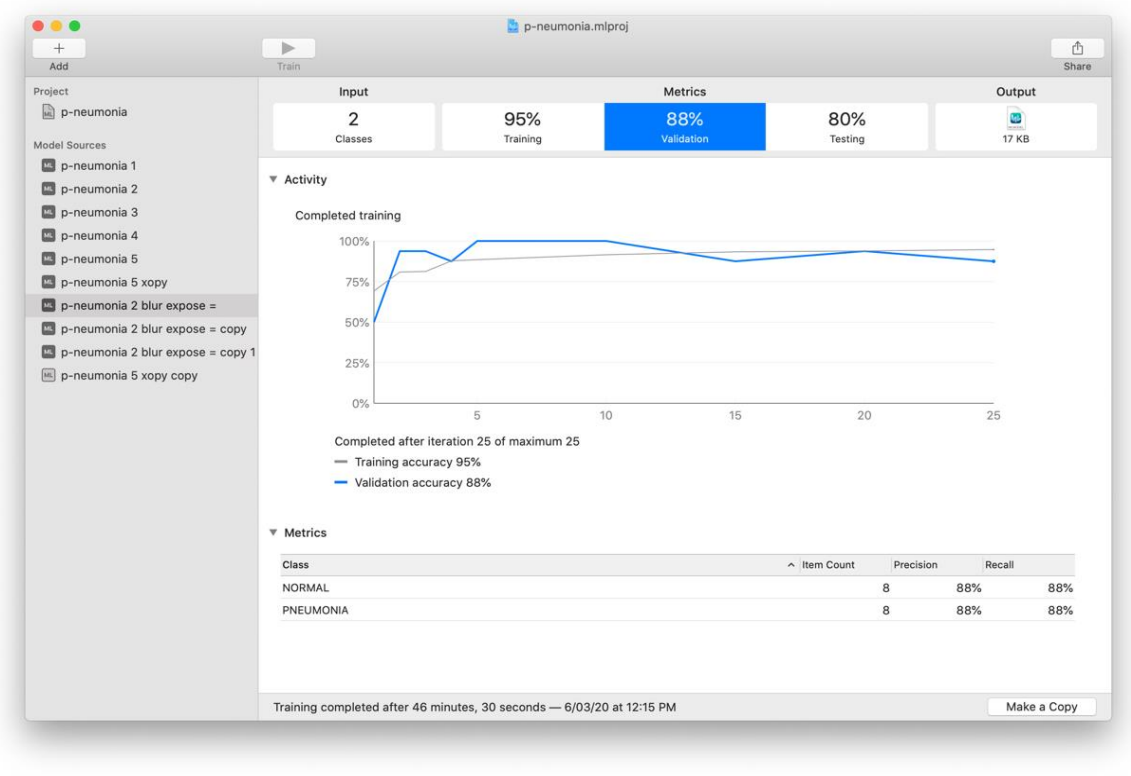

*Ilustración 9. Resultado de reentrenamiento con diferentes parámetros*

# <span id="page-21-1"></span><span id="page-21-0"></span>**5.4.5. Exportar el modelo**

La aplicación permite en la sección de "output" hacer pruebas con múltiples imágenes y mostrar los resultados de la clasificación (Ilustración 10). Cuando se determina que el modelo funciona suficientemente bien se puede guardar el modelo entrenado para usarlo, solo es necesario arrastrar y soltar el modelo por fuera de la aplicación, esta genera un archivo con el formato .mlmodel el cual está listo para usarse en cualquier aplicación en el ecosistema de Apple (iOS, iPadOS, macOS)

Una de las ventajas de utilizar Create ML para construir modelos es lo extremada mente pequeño que son, en este caso el modelo solo pesa 17 KB.

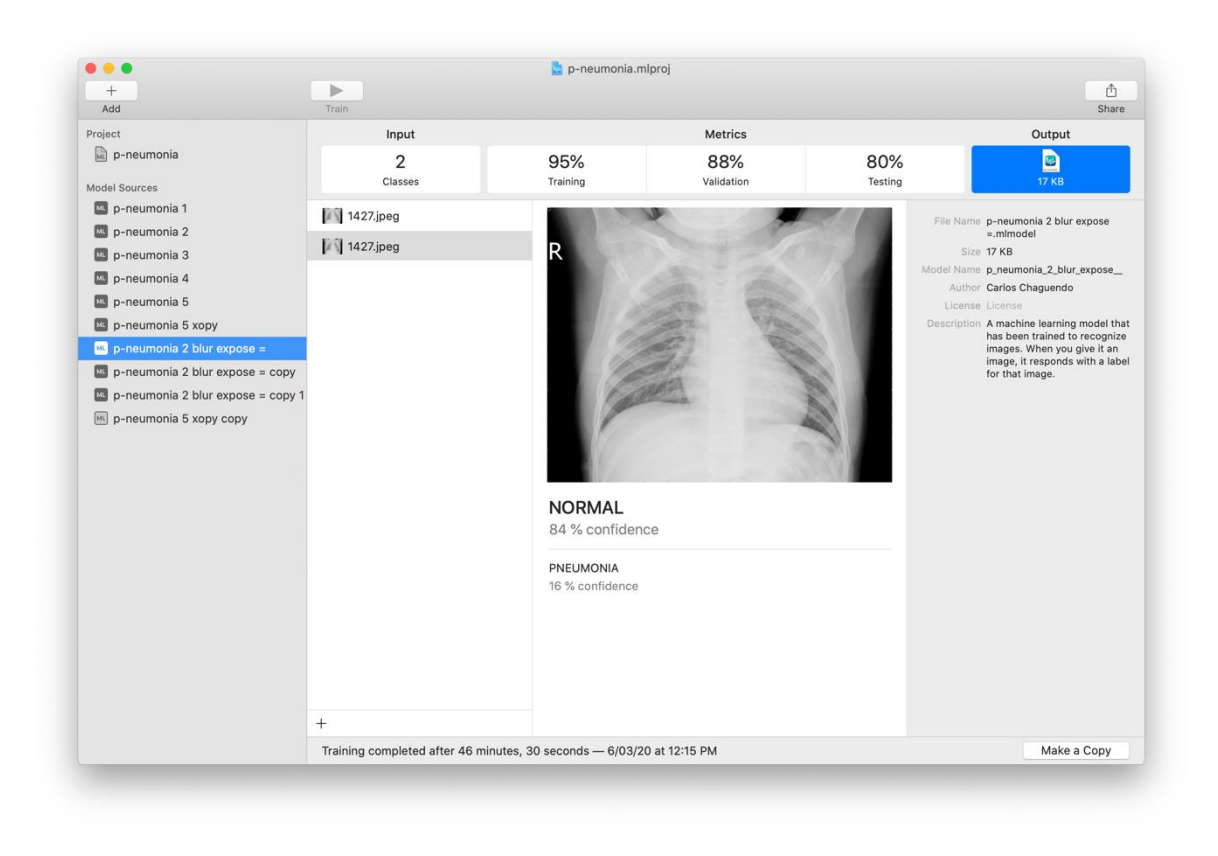

*Ilustración 10. Resultado de entrenamiento, pruebas con el modelo.*

#### <span id="page-22-2"></span><span id="page-22-0"></span>**5.5. Evaluación**

La validación se realiza a juicio de expertos usando las gráficas [\(Ilustración 7\)](#page-19-0) obtenidas del proceso de entrenamiento de la precisión del modelo respecto al grupo de imágenes de testeo y validación. En este punto se pudo determinar que el modelo es útil según las necesidades del negocio y cumple con los objetivos para continuar con el prototipo de aplicación.

### <span id="page-22-1"></span>**5.6. Implementación**

La creación del modelo de clasificación por sí solo no es útil si no se integra a algún tipo de aplicación o servicio que haga uso del mismo. Es por esto que se determina que una manera sencilla de implementar el modelo es por medio de una aplicación móvil, las personas interesadas pueden obtener fácil acceso a esta y usar el dispositivo para capturar o cargar imágenes radiográficas para que el modelo realice la predicción. Para el desarrollo del prototipo de aplicación se usa la metodología SCRUM [24].

Integrar el modelo p-neumonia.mlmodel en una aplicación para iOS es bastante simple ya que todo el ecosistema de Apple provee las herramientas para realizar este proceso lo más sencillo posible (Ilustración 11), con unas pocas líneas de código se puede usar.

Xcode es el entorno integrado de desarrollo que ofrece Apple para la construcción de aplicaciones, para hacer uso del modelo solo es necesario arrastrar el modelo a un proyecto en Xcode, una vez que el modelo es parte del proyecto, Xcode muestra la información del modelo, tipo, descripción, tamaño, datos de entrada y de salida.

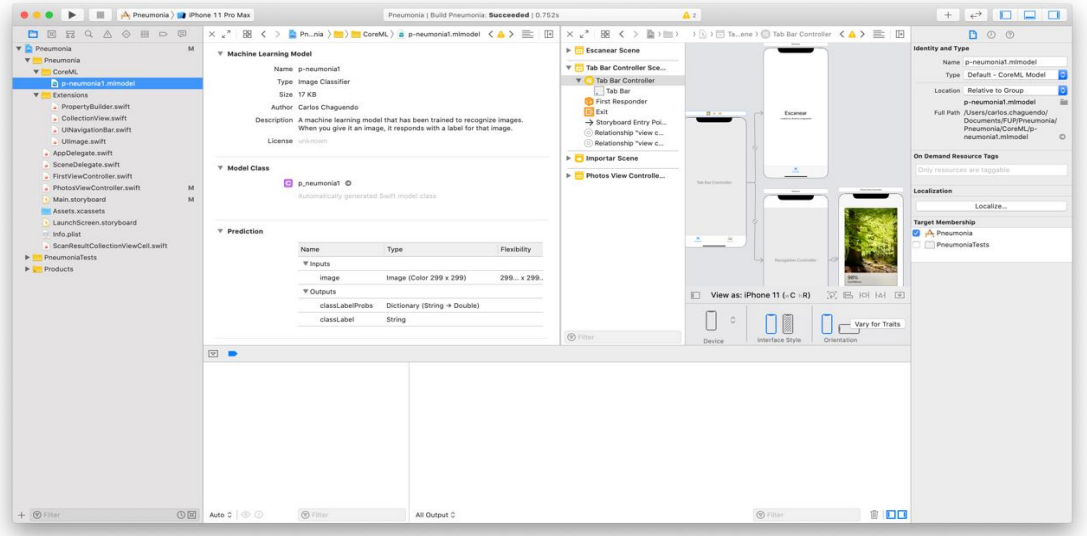

*Ilustración 11. Integración del modelo en una aplicación iOS*

<span id="page-23-0"></span>Gracias a los diferentes framewoks incluidos en Xcode como Core ML, Vision se crean automáticamente clases para el uso del modelo, otros framewoks como AVFoundation y PhotoKit nos permite obtener las imágenes que se usan como entrada del modelo ya se han desde la cámara del dispositivo o desde la biblioteca de fotos.

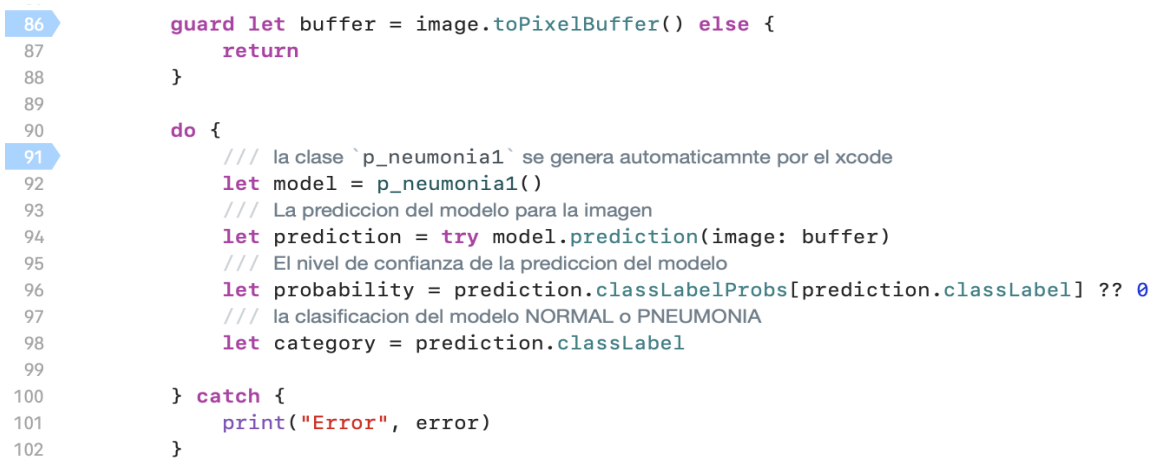

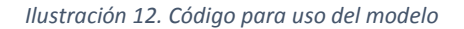

<span id="page-23-1"></span>Para usar el modelo en código solo se requieren unas pocas líneas (Ilustración 12), con las que a partir de una imagen se obtiene una clasificación y un porcentaje de confianza de esta predicción.

#### **Funcionamiento del prototipo de aplicación**

La aplicación consta de unos simples pasos el usuario puede usar la cámara para tomar una foto, o importar desde la galería de fotos una determinada imagen para su análisis, una vez el usuario selecciona la imagen la aplicación la procesa y muestra el resultado, con la predicción y el porcentaje de confianza que ofrece ese resultado.

Las siguientes son capturas de pantalla de la aplicación en un emulador de iPhone 11.

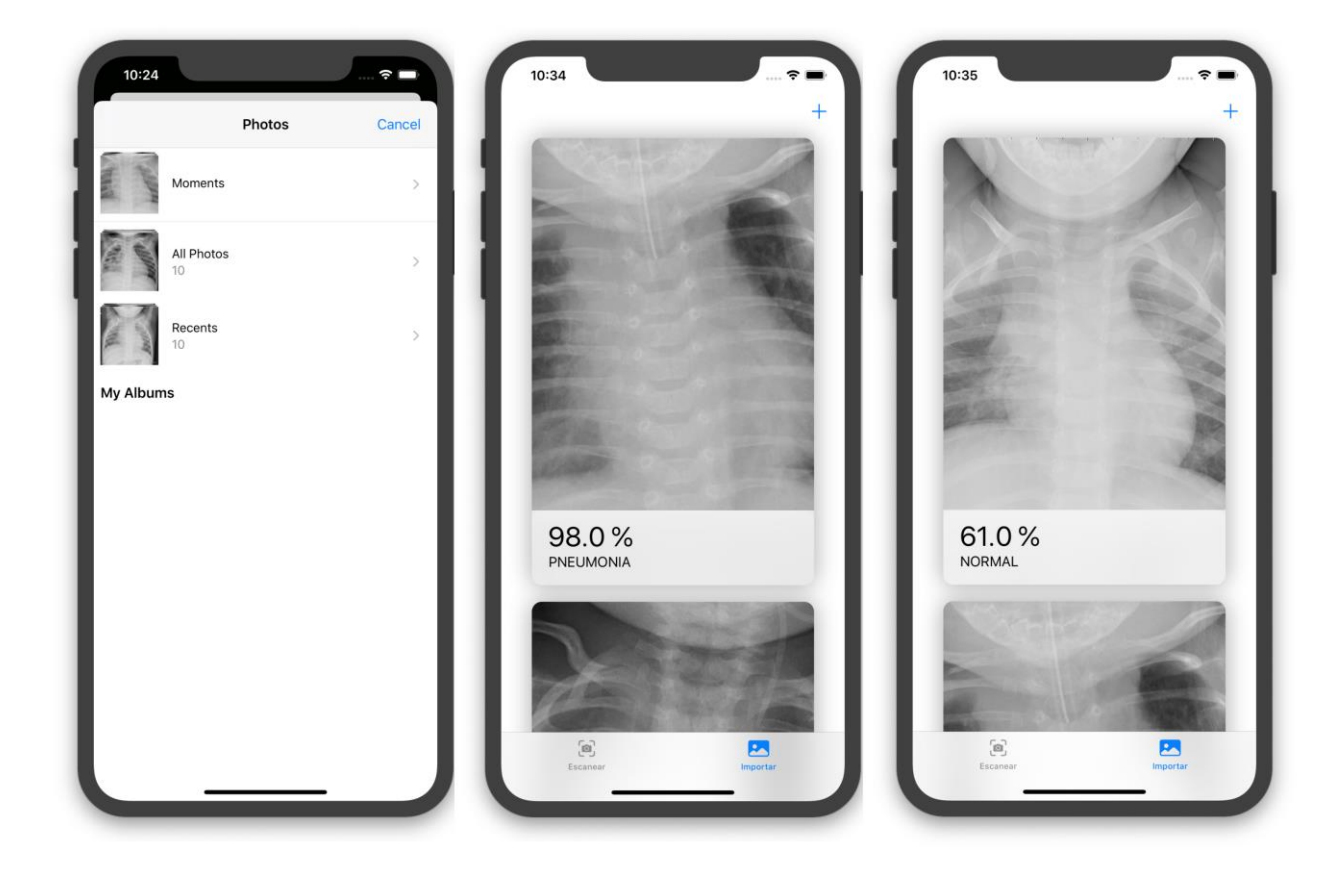

*Ilustración 13. Funcionamiento de la aplicación en un emulador de iPhone 11.*

<span id="page-24-1"></span>El código fuente de la aplicación está disponible en: <https://github.com/carlos-chaguendo/Pneumonia>

# <span id="page-24-0"></span>**6. RESULTADOS Y DISCUSIÓN**

Los datos son la parte más importante del proyecto, tener un conjunto de datos suficiente y confiable es clave para el éxito de este. Realizar el entrenamiento de un modelo clasificador de imágenes por medio de la aplicación CreateML es sencillo, a diferencia de otras herramientas abstrae todo el proceso en una interfaz simple, esto permite que no se requiera de grandes conocimientos para realizar dicho proceso. La aplicación permite la configuración de parámetros y realizar múltiples entrenamientos con diferentes

configuraciones, así mismo genera graficas que nos permiten tomar decisiones como se muestra a continuación.

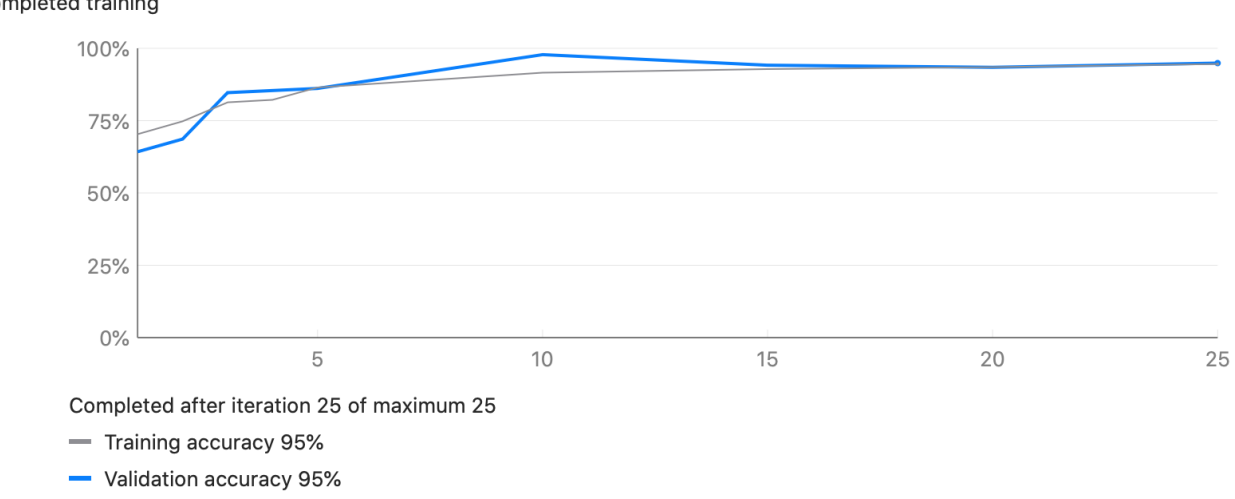

#### Completed training

#### *Ilustración 14 Grafica de resultados de entrenamiento de un modelo.*

<span id="page-25-0"></span>Los modelos de clasificación internamente esta compuestos por múltiples capas encargadas de realizar procesos simples y comunicar estos resultados a otras capas, para lograr clasificar una imagen. La primeras capas se encargan de tomar los valores de pixeles en bruto y generar ideas abstractas de alto nivel como "es blanco" o "es un animal" a medida que se avanza entre capas se van obteniendo detalles más específicos de las imágenes hasta poder distinguir entre NORMAL y PNEUMONIA ver ([Ilustración](#page-25-1)  [15](#page-25-1)), también existen diferentes formas de organizar y comunicar las diferentes capas, existen diferentes arquitecturas para organizar estas capas dependiendo del tipo de problema a resolver, pero todo este proceso es interno gracias CreateML.

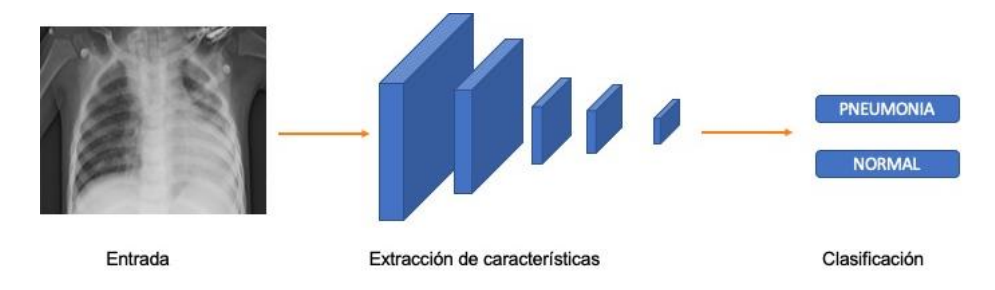

*Ilustración 15 Flujo de entrenamiento del modelo clasificador.*

<span id="page-25-1"></span>Después de realizar varios procesos de entrenamiento con diferentes configuraciones y variaciones en los parámetros se pudo obtener un modelo con una precisión del ~85% el cual se integró a una aplicación para iPhone, la cual es muy fácil de usar y distribuir.

Ya que el modelo fue entrenado con un conjunto de datos cerrados a dos categorías NORMAL y PNEUMONIA cualquier imagen que se le pase como entrada del modelo, va a ser categorizada en alguno de estos dos grupos, ya que durante la proceso de entrenamiento solo se obtuvieron características de las imágenes radiográficas de tórax.

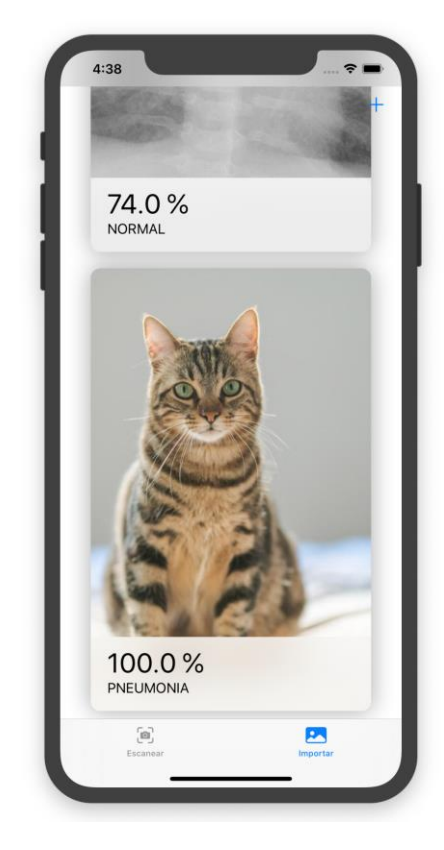

*Ilustración 16 Error en la clasificación de imágenes de objetos o cosas*

<span id="page-26-0"></span>Como se puede ver en la [Ilustración 16](#page-26-0), si se envía la imagen de un gato el modelo responderá de manera errónea con la etiqueta **PNEUMONIA**. Para solucionar este problema se puede optar por crear otra categoría de datos de entrenamiento llamada **OTROS** en la cual contenga diversas imágenes de cosas u objetos que el usuario posiblemente podría pasar como entrada del modelo, esto con el fin de mejorar la experiencia de usuario.

También se pudo evidenciar que los factores como la iluminación, contraste, desenfoque, ángulo de la toma, fondo y diferentes distorsiones presentes en la imagen de entrada pueden afectar la precisión del modelo, esto debido a que dentro del grupo de entrenamiento no se están considerando imágenes de ejemplo con estos factores para que el modelo aprenda dichas características con estas variaciones. Para solucionar este problema basta con incluir imágenes de este tipo en los diferentes conjuntos de datos. Las imágenes presentes en el proceso de entrenamiento deberían ser lo más cercanas posibles a lo que se espera como entrada del modelo, es decir como se espera que el usuario final tome las fotos.

### <span id="page-27-0"></span>**7. CONCLUSIONES**

El objetivo de este trabajo de investigación fue proponer un prototipo de aplicación móvil para la detección de neumonía a partir de una imagen radiográfica de tórax, mediante el uso de redes neuronales. El modelo se creó usando Create ML una herramienta de alto nivel que nos simplifica este proceso y elimina desafíos tales como: elegir cuantas capas tiene una red neuronal, inicializar los parámetros del modelo o que algoritmos usar. La implementación del modelo en una aplicación móvil ofrece la disponibilidad de su uso a cualquier persona, el código fuente de la aplicación está disponible en [Github.](https://github.com/carlos-chaguendo/Pneumonia)

Se logró establecer por medio de la revisión del estado del arte que existen diversas investigaciones para abordar el diagnóstico de neumonía usando el campo de la inteligencia artificial, algunos de ellos usan análisis de imágenes radiográficas, otros destacan por analizan ruidos pulmonares. Muchos de estos proyectos de investigación se enfocan en potencializar la eficiencia de los modelos y finalizan con el entrenamiento de estos, No se encontraron investigaciones que utilicen el potencial de los dispositivos móviles para el despliegue de estos modelos, aunque algunos autores dejan abierta esta posibilidad, esta investigación ofrece un acercamiento a dicho procesos para tratar de llenar esta brecha existente.

Aunque se ha hablado de inteligencia artificial desde mediados del siglo pasado, los avances más importantes se están realizado en los últimos años con la mejora de la técnica y la tecnología, estas mejoras han intensificado el uso en diferentes campos como: reconocimiento imágenes, voz, predicción bursátil, generación de texto, traducción de idiomas, prevención de fraude, conducción autónoma, análisis genético y pronóstico de enfermedades, siendo el campo de la medicina uno de los más interesantes al poder ayudar tanto al personal médico como a pacientes a tomar decisiones rápidas y precisas, pudiendo así salvar vidas al ofrecer tratamientos tempranos. Usando los datos existentes se pudo entrenar varios modelos con diferentes configuraciones cuya precisiones varían entre ~78% y ~85%, podemos concluir que se puede ampliar las capacidades del modelo, si se cuenta con los datos de entrenamiento suficientes.

El modelo que obtuvo mejores resultados se implementó en un prototipo de aplicación móvil, en la cual se puede usar la cámara o la galería de fotos del dispositivo para que la aplicación la procese y genere un pronóstico. Su uso es bastante simple y genera una buena experiencia de usuario, el tamaño de la aplicación es de solo 4.8 MB y el tiempo de respuesta usando el modelo es de menos de 1 segundo.

Como trabajos futuros se puede utilizar un conjunto de datos más rico y variado para clasificar diferentes tipos de enfermedades pulmonares, también es posible analizar otros tipos de imágenes como resonancias magnéticas o mamografías para predecir si un paciente es propenso a desarrollar cáncer.

# <span id="page-28-0"></span>**8. RECOMENDACIONES**

Para proyectos futuros relacionados con el análisis y clasificación de imágenes se recomienda que:

- Los grupos de datos deben estar equilibrados en todas las categorías que se deseen clasificar.
- Tener la mayor cantidad de ejemplos por cada categoría.
- Los datos de entrenamiento se deben ajustar a los datos que se esperan como entrada del modelo.
- Las diferentes condiciones ambientales como iluminación pueden afectar los resultados del modelo, por eso es importante tener imágenes en diferentes condiciones en los datos de entrenamiento.

# <span id="page-28-1"></span>**9. BIBLIOGRAFÍA**

- [1] J. P. Bosch, "Neumonía adquirida en la comunidad en el niño," *Pediatr. Integr.*, vol. 8, no. 1, pp. 39– 48, 2004.
- [2] J. Enrique, "Factores asociados a mortalidad por neumonía en un hospital de tercer nivel de Colombia," *Acta Médica Colomb.*, vol. 38, no. 4, pp. 233–238, 2013.
- [3] Y. Yan and L. Huang, "Large-Scale Image Processing Research Cloud," *CLOUD Comput. 2014, Fifth Int. …*, no. c, pp. 88–93, 2014.
- [4] P. Rajpurkar *et al.*, "CheXNet: Radiologist-Level Pneumonia Detection on Chest X-Rays with Deep Learning," pp. 3–9, 2017.
- [5] A. K. Medrano Roldán, "Red neuronal convolucional en un ambiente pseudo-distribuido para la clasificación de radiografías de pacientes con neumonía.," *Licenciatura en Ing. en Sist. Comput.*, 2019.
- [6] J. Ma, Y. Song, X. Tian, Y. Hua, R. Zhang, and J. Wu, "Survey on deep learning for pulmonary medical imaging," *Front. Med.*, 2019, doi: 10.1007/s11684-019-0726-4.
- [7] K. A. Sarmiento Velasco, O. A. Bolaños Tapia, D. F. Gómez Cajas, and Á. D. Orjuela Cañón, "HERRAMIENTAS DE AYUDA AL DIAGNÓSTICO DE LA NEUMONÍA PENUMONÍA DIAGNOSIS AID TOOLS," *Rev. Colomb. Tecnol. Av.*, vol. 2, no. 30, Apr. 2018, doi: 10.24054/16927257.v30.n30.2017.2742.
- [8] S. S. Yadav and S. M. Jadhav, "Deep convolutional neural network based medical image classification for disease diagnosis," *J. Big Data*, vol. 6, no. 1, 2019, doi: 10.1186/s40537-019-0276- 2.
- [9] K. Kallianos *et al.*, "How far have we come? Artificial intelligence for chest radiograph interpretation," *Clinical Radiology*, vol. 74, no. 5. W.B. Saunders Ltd, pp. 338–345, 01-May-2019, doi: 10.1016/j.crad.2018.12.015.
- [10] P. Dönmez, "Introduction to Machine Learning, 2nd ed., by Ethem Alpaydın. Cambridge, MA: The MIT Press2010. ISBN: 978-0-262-01243-0. \$54/£ 39.95 + 584 pages.," *Nat. Lang. Eng.*, vol. 19, no. 2, pp. 285–288, 2013, doi: 10.1017/s1351324912000290.
- [11] A. Martínez Contreras, "Análisis de funcionamiento de una red neuronal implementada sobre una tarjeta SoC Zynq," *Res. Comput. Sci.*, vol. 147, no. 5, pp. 11–25, 2018.
- [12] M. G. Vázquez Rueda, M. Ibarra Reyes, F. G. Flores García, and H. A. Moreno Casillas, "Redes neuronales aplicadas al control de riego usando instrumentación y análisis de imágenes para un micro- invernadero aplicado al cultivo de Albahaca Neural Networks Applied to Irrigation Control Using Instrumentation and Image Analysis for a Micro- Gre," *Res. Comput. Sci.*, vol. 147, no. 5, pp. 93–103, 1870.
- [13] G. Litjens *et al.*, "A survey on deep learning in medical image analysis," *Medical Image Analysis*, vol. 42. Elsevier B.V., pp. 60–88, 01-Dec-2017, doi: 10.1016/j.media.2017.07.005.
- [14] D. Carrizo and C. Ortiz, "Modelos del proceso de educción de requisitos: Un mapeo sistemático," *Ing. y Desarollo*, vol. 34, no. 1, pp. 184–203, 2016, doi: 10.14482/indc.33.2.6368.
- [15] E. J. Hwang *et al.*, "Development and Validation of a Deep Learning-Based Automated Detection Algorithm for Major Thoracic Diseases on Chest Radiographs," *JAMA Netw. open*, vol. 2, no. 3, p. e191095, 2019, doi: 10.1001/jamanetworkopen.2019.1095.
- [16] V. Chouhan *et al.*, "A novel transfer learning based approach for pneumonia detection in chest X-ray images," *Appl. Sci.*, vol. 10, no. 2, 2020, doi: 10.3390/app10020559.
- [17] S. Park, W. Jeong, and Y. S. Moon, "X-ray Image Segmentation using Multi-task Learning," vol. 14, no. 3, pp. 1104–1120, 2020.
- [18] I. B. M. IBM, "Manual CRISP-DM de IBM SPSS Modeler," *IBM Corp.*, p. 56, 2012.
- [19] "Creating an Image Classifier Model | Apple Developer Documentation." [Online]. Available: https://developer.apple.com/documentation/createml/creating\_an\_image\_classifier\_model. [Accessed: 17-Jun-2020].
- [20] "Create ML Machine Learning Apple Developer." [Online]. Available: https://developer.apple.com/machine-learning/create-ml/. [Accessed: 17-Jun-2020].
- [21] "Create ML | Apple Developer Documentation." [Online]. Available: https://developer.apple.com/documentation/createml. [Accessed: 17-Jun-2020].
- [22] A. A. Borkowski *et al.*, "Google Auto ML versus Apple Create ML for Histopathologic Cancer Diagnosis; Which Algorithms Are Better?," *arXiv Prepr. arXiv1903.08057*, 2019.
- [23] "Improving Your Model's Accuracy | Apple Developer Documentation." [Online]. Available: https://developer.apple.com/documentation/createml/improving\_your\_model\_s\_accuracy. [Accessed: 17-Jun-2020].
- [24] H. M. Ariza, V. R. Mozo, and H. M. Quintero, "Methodology for the Agile development of software based on a guide for the body of knowledge of scrum (SBOKTM Guide)," *Int. J. Appl. Eng. Res.*, vol. 13, no. 14, pp. 11479–11483, 2018.